## **Памятка по разработке и оформлению методической продукции (тематическая подборка цифровых материалов)**

для педагогических работников МБОУ ДО «Центр дополнительного образования детей им. В. Волошиной», участников конкурса педагогического мастерства «Траектория успеха»,

номинация «Методическая продукция года»

**Учебно-наглядное издание** – учебное издание, содержащее материалы в помощь изучению или преподаванию определенной дисциплины, содержание которого выражено изобразительно – графическими средствами с кратким поясняющим текстом или без него. Основными разновидностями учебно-наглядных изданий являются альбомы, и атласы. Самостоятельную группу представляют электронные учебно-наглядные издания, например, тематические подборки цифровых материалов, мультимедийные презентации и др.

Тематическая подборка цифровых материалов – разновидность электронного учебно-наглядного издания, представляющая в оцифрованном виде подбор текстового и наглядно-иллюстративного материала определенной теме (например, подборка стихов, песен, игр, цитат, пословиц и поговорок, фотографий, рисунков, художественных иллюстраций, слайдов, видеоклипов, презентаций и др.)

**Структура тематической подборки цифровых материалов**: обложка; аннотация; содержание; основная часть (систематизированное представление материала).

Пример оформления обложки CD-диска

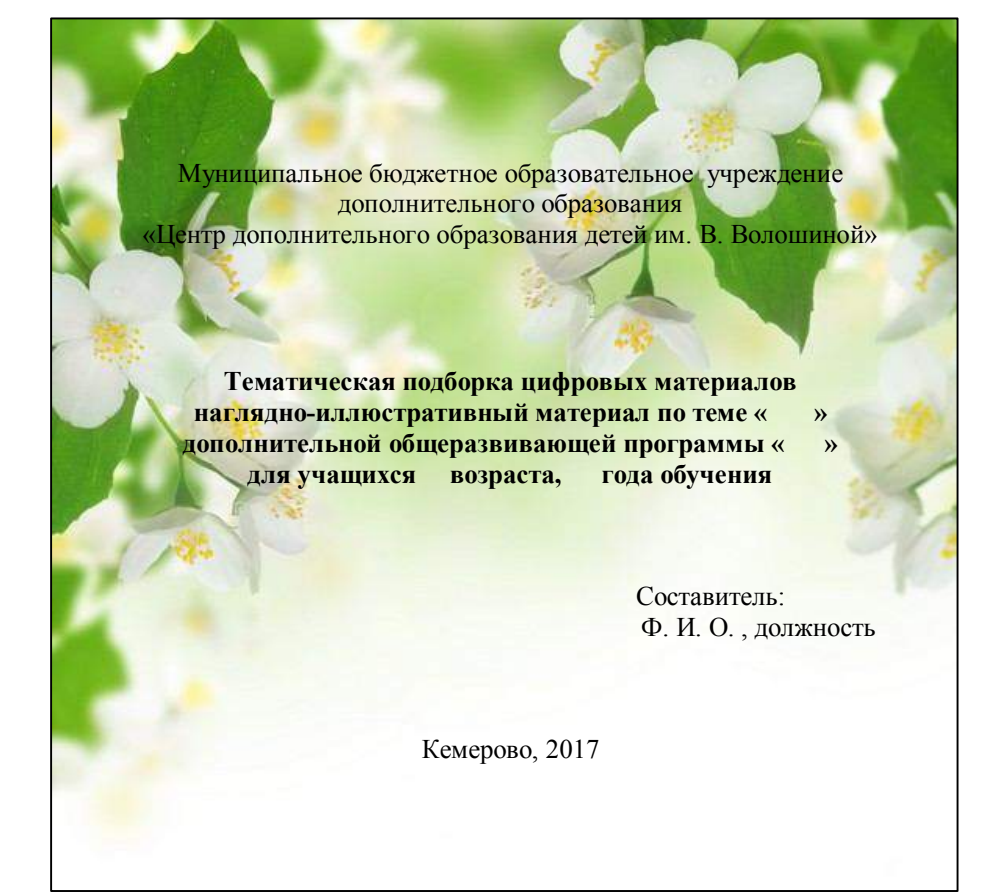

### Пример оформления содержания CDдиска

### **Аннотация**

Подборка …..по какой теме, программы, возраста…., обучение по какой методике Что представлено в тематической подборке цифровых материалов (технология, структура, примеры……….) Когда, где, для чего использовать Кому адресована тематическая подборка цифровых материалов

### **Содержание**

Видеоролик по теме «…» Видеоматериал по теме «….» Презентация по теме «….»

### Советы по созданию презентаций.

Ни один современный педагог в своей профессиональной деятельности не может обойтись без помощи компьютерных технологий для создания собственных учебно-методических и дидактических материалов. Ему необходимо техническое средство способное объединить различные виды информации в одном мультимедийном документе, демонстрировать учебные материалы в зависимости от этапа занятия, иметь возможность для редактирования и изменения структуры его представления. Одним из таких средств является презентация, подготовленная с помощью компьютерной программы PowerPoint.

Многие педагоги активно используют программу PowerPoint для создания презентаций. Но мало кто знает, какие требования при этом должны выполняться, каких ошибок нужно избегать. Рассмотрим основные ошибки, которые совершает пользователь при создании презентации.

### **Ошибки, связанные с оформлением слайдов**

**Ошибка 1.** Фон слайда не сочетается с темой презентации. Например, презентацию о Великой Отечественной войне можно увидеть на фоне с березками и грибочками.

**Ошибка 2.** Использован фон, который входит в набор программы PowerPoint. За многие годы существования программы PowerPoint стандартными шаблонами воспользовались тысячи людей, опубликовали свои презентации в сети, показали на выступлениях. Эти шаблоны уже просто надоели слушателям.

*Решение:* Лучше отказаться от стандартных шаблонов. В Интернете можно найти большое количество новых интересных шаблонов и фонов (например, почти тысяча фонов есть на сайте «Педагогическое сообщество Екатерины Пашковой - PEDSOVET.SU» - смотреть шаблоны).

Фоновый рисунок не должен содержать элементов, не согласующихся с содержанием презентации. Для фона лучше использовать пастельные или холодные цвета (фиолетовый, синий,

голубой, сине-зеленый, зеленый), нужно избегать красного и белого цветов.

**Ошибка 3.** Слишком яркий и активный фон презентации. Такой фон, во-первых, мешает восприятию информации со слайда, во-вторых, утомляет слушателей.

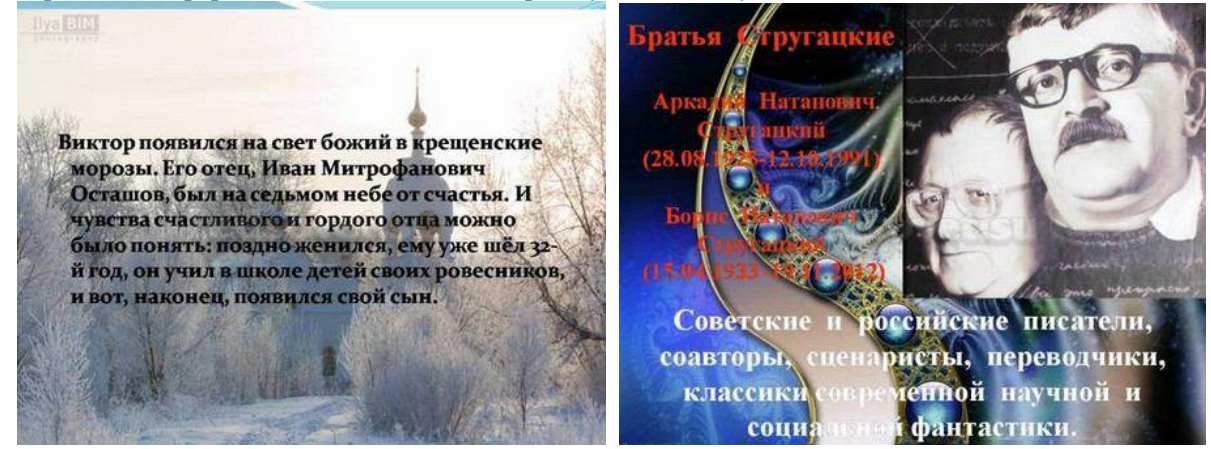

*Решение:* Если в качестве фона должен быть яркий рисунок, то лучше уменьшить его яркость. Для этого выбираем фигуру прямоугольник (**Вставка – Фигуры - Прямоугольник**), закрываем им весь слайд и выбираем для него белую заливку с прозрачностью 50% (можно и другой процент) и убрать границы (**Формат – Заливка фигуры – Другие цвета заливки - белый цвет и прозрачность 50% - ОК, Контур фигуры - Нет контура**).

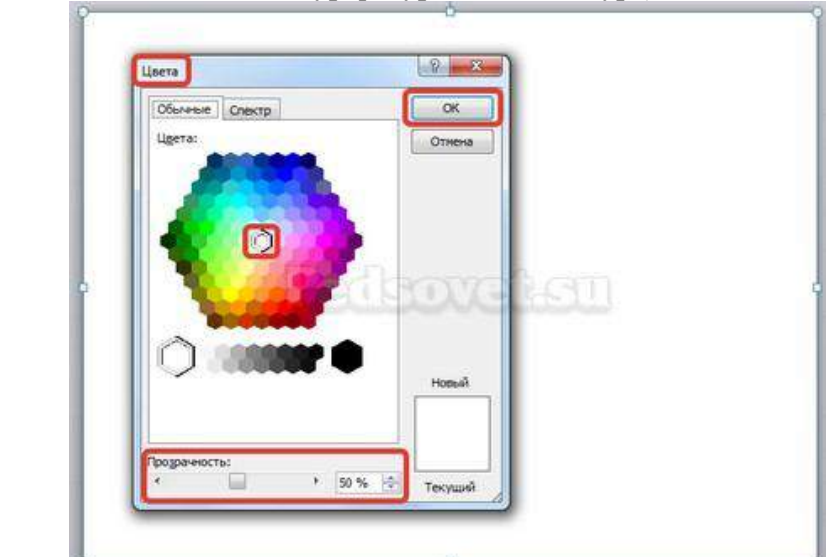

Фоновый рисунок станет менее активным.

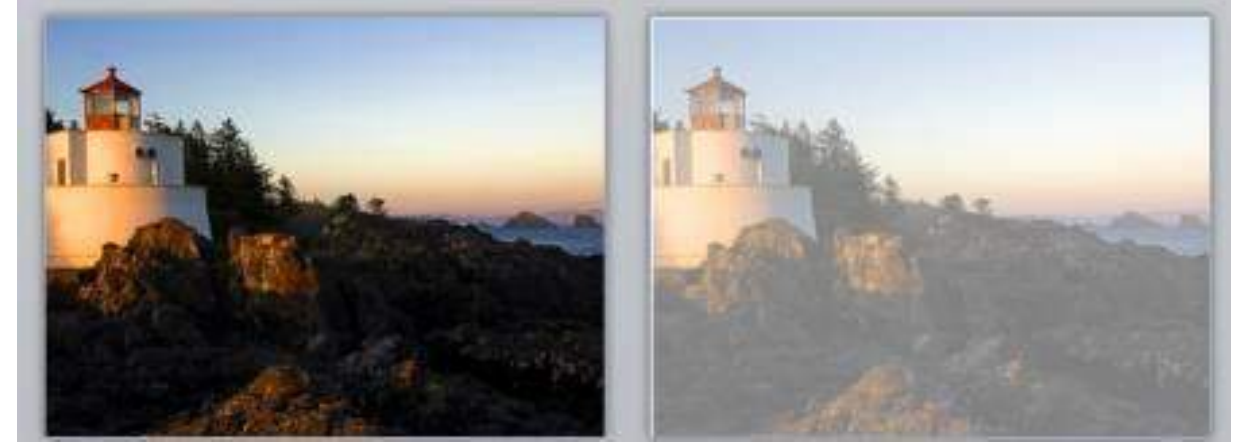

Или при вставке рисунка на слайд сразу установить прозрачность.

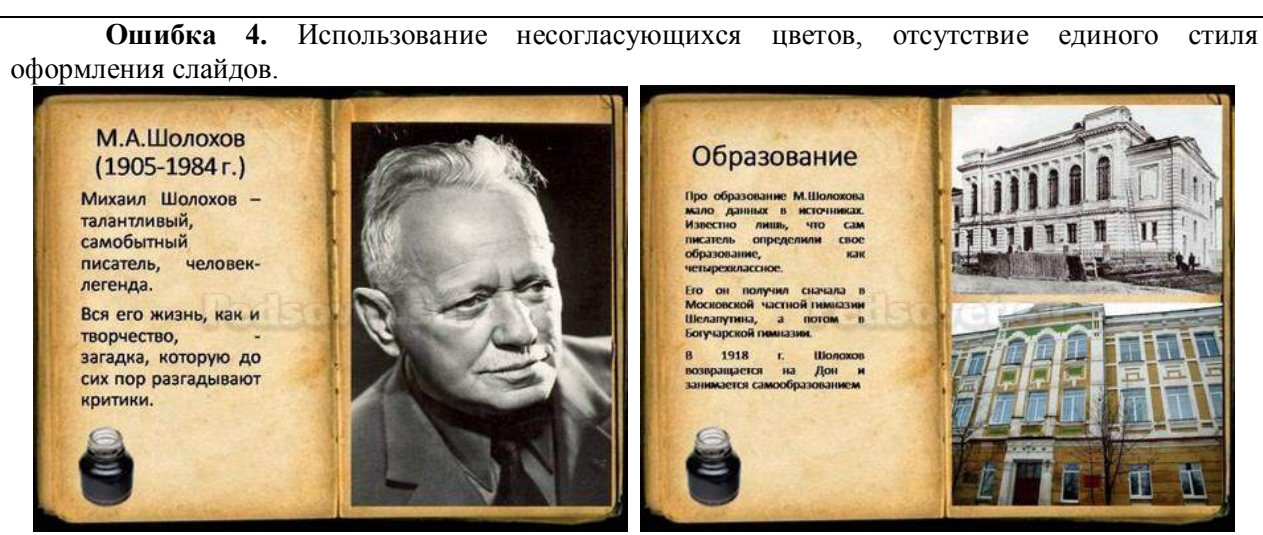

*В данном примере в одной презентации на одном слайде используется крупный шрифт и выравнивание по левому краю, на другом - мелкий шрифт и выравнивание по ширине.*

*Решение:* При оформлении раздела или всей презентации нужно придерживаться одного стиля. Цветовая схема должна содержать не более трех основных цветов (конечно, возможны исключения): *фон – заголовок – основной текст*. Цвета темы оформления можно изменить так: **Дизайн – Цвета,** есть возможность выбрать схему из предложенного набора, а можно задать свои цвета: **Создать новые цвета схемы**.

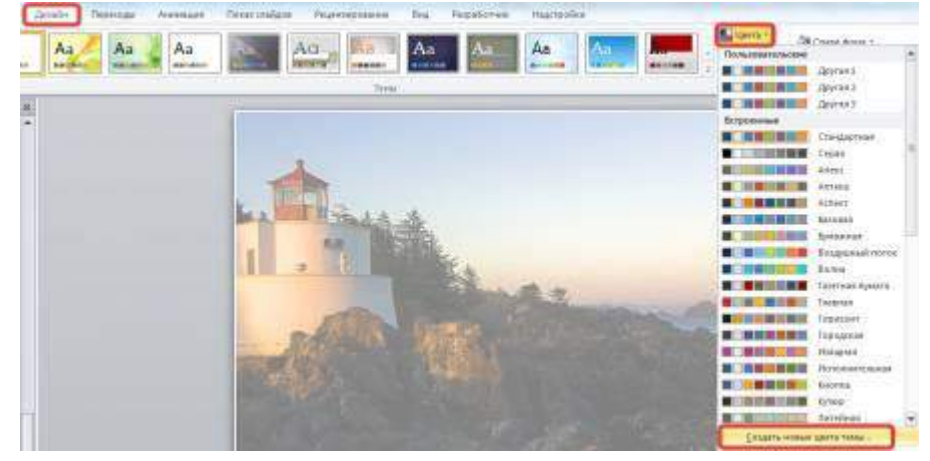

### **Ошибки, связанные с текстовым содержанием**

**Ошибка 5.** Избыток текста на слайде, размещение на слайде неструктурированного текста, текста, взятого из источника как есть, без авторской переработки.

*Решение:* Текст на слайде должен быть кратким и емким, он не должен дублировать выступление докладчика. На слайде нужно размещать тезисы.

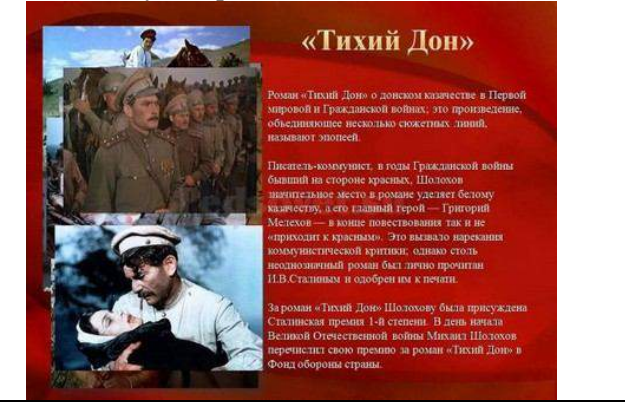

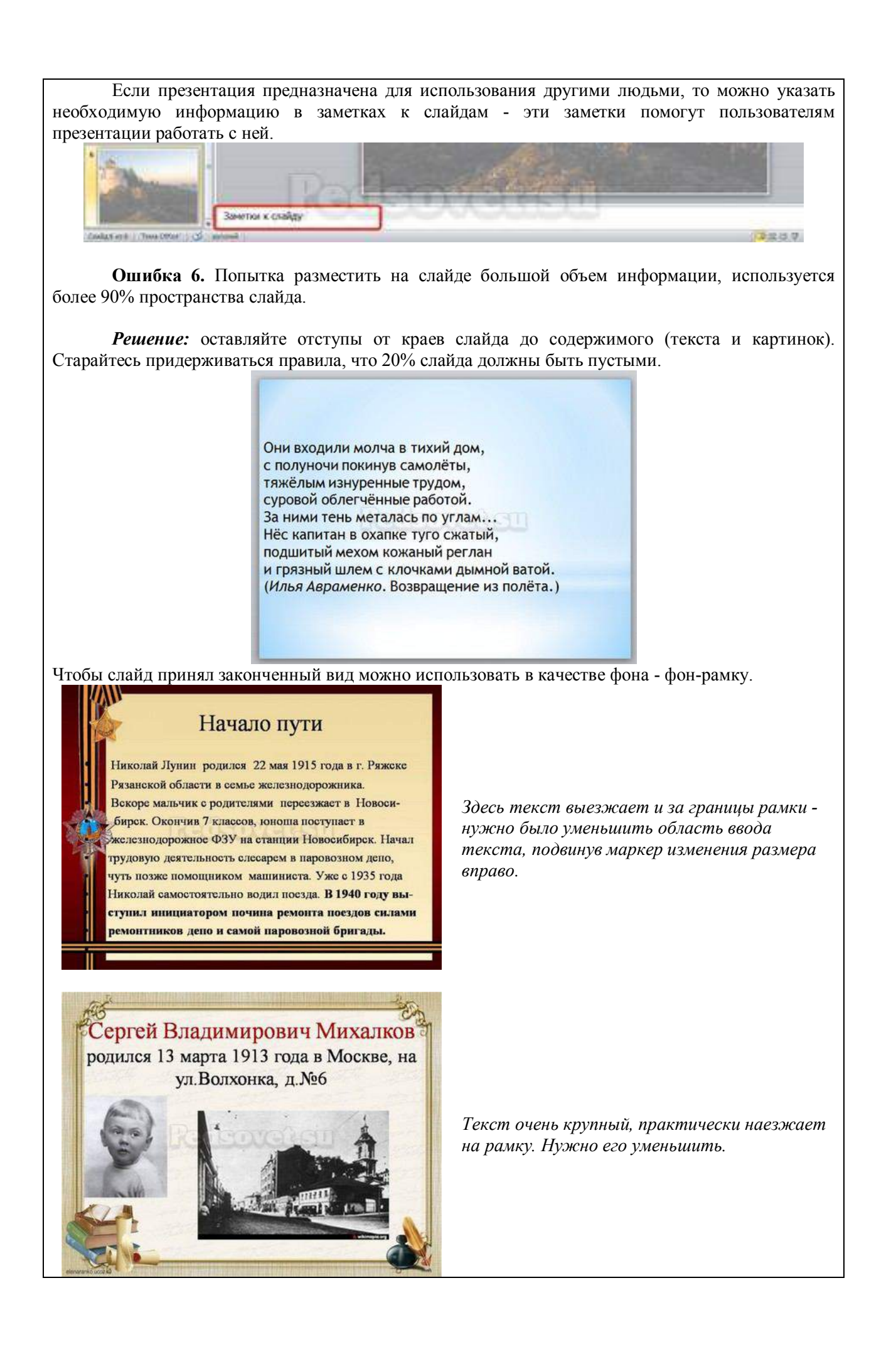

**Ошибка 7.** Весь текст написан ЗАГЛАВНЫМИ буквами. Такой текст плохо читается.

*Решение:* используйте традиционные варианты написания текста, как в родном языке: первая буква предложения - заглавная, остальные -строчные. В конце предложения ставится точка.

**Ошибка 8.** Использование неудобочитаемых шрифтов, особенно в качестве шрифта основного текста. В верстке есть такое понятие - удобочитаемость шрифтов. Шрифт должен быть таким, чтобы читатель мог быстро, без труда и дискомфорта читать текст. Именно такие шрифты используются в книгах, газетах, журналах - мы привыкли к ним и читаем их легко. Однако существуют тысячи шрифтов с низкой удобочитаемостью - они интересные, красивые, но предназначены для заголовков и, скорее всего, для использования в рекламе, в оформлении.

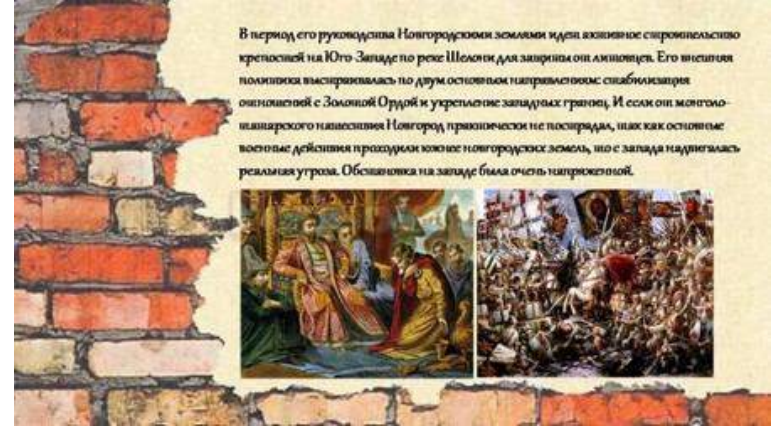

*Решение:* Если цель создаваемой презентации - не произвести «вау-эффект», а дать информацию, то используйте только традиционные, привычные всем нам шрифты. Для текста лучше использовать «рубленные» шрифты (без засечек) (Arial, Tahoma, Verdana и т.д.), Обратите внимание, что шрифты с засечками (семейства Times и другие) плохо читаются с дальнего расстояния.

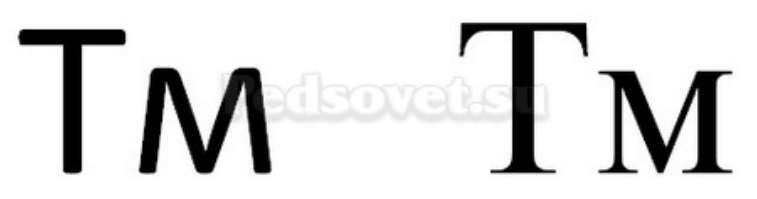

*Шрифт без засечек и шрифт с засечками. Шрифт с засечками плохо читается в презентациях, но хорошо подходит для документов*

Курсив желательно применять для небольшого фрагмента текста, который необходимо выделить, а лучше выделять отдельные слова и фразы полужирным начертанием. Подчеркивание лучше не использовать, так как подчеркнутый текст в презентациях воспринимается пользователем как гиперссылка, то есть это затрудняет управление презентацией.

Для заголовков можно использовать декоративные шрифты, главное, чтобы текст был читаем.

Шрифт основного текста должен быть меньше, чем размер шрифта заголовка.

**Ошибка 9.** Лишние и недостающие точки, пробелы, скобки и проч. ошибки написания текста.

### *Решение:*

- В конце заголовка точка не ставится.
- В конце предложения ставится точка, далее один пробел, далее следующее предложение.
- Кавычки в тексте презентации должны быть одинаковыми если выбрали кавычки-елочки, то используйте в презентации только их (Виды кавычек: « », " ", ", ,, ").
- После открывающей скобки или кавычки пробел не ставится, сразу идет текст. Перед закрывающей кавычкой или скобкой пробел не ставится, после текста сразу ставится кавычка или скобка. После закрывающей кавычки или скобки или ставится точка (если конец предложения), запятая или пробел и далее уже текст.

# текст (текст в скобках), текст

- Между всеми словами должен стоять один пробел.
- После всех знаков препинания перед началом следующего текста должен стоять пробел.

Список:

## Это текст: раз, два, три. Текст

- Во всей презентации в словах с ё должно быть ё или е.
- Во всей презентации в списках после каждого пункта списка должны стоять одинаковые знаки препинания, или вообще не стоять. Например, после каждого пункта списка ставить точку с запятой, в конце списка - точку.

 $\bullet$ пункт 1;<br>Redsored su  $\bullet$  пункт 2;

# $\bullet$  ПУНКТ 3.

 Красная строка на одних слайдах есть, на других - нет. Лучше вообще не использовать красную строку в презентации.

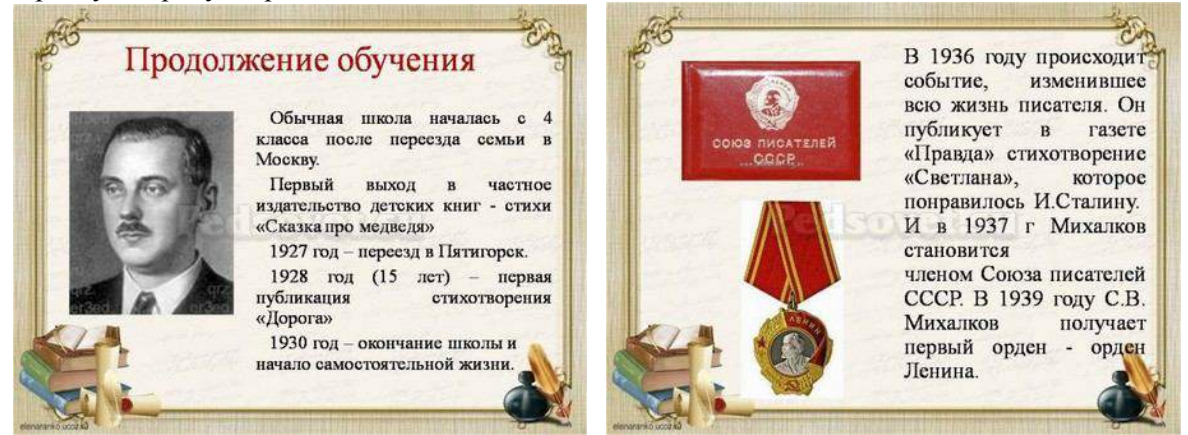

*Одна и та же презентация: разный размер шрифта. На одном слайде есть отступ красной строки, на другом - нет.*

### **Ошибки, связанные с использованием изображений в презентации**

**Ошибка 10.** Нет выравнивания фигур, текста относительно краев слайда или друг друга. Небрежность оформления.

Объекты на слайде должны быть выровнены. На следующем слайде допущена ошибка: одинаковые прямоугольники имеют разные расстояния от краев слайда и друг от друга.

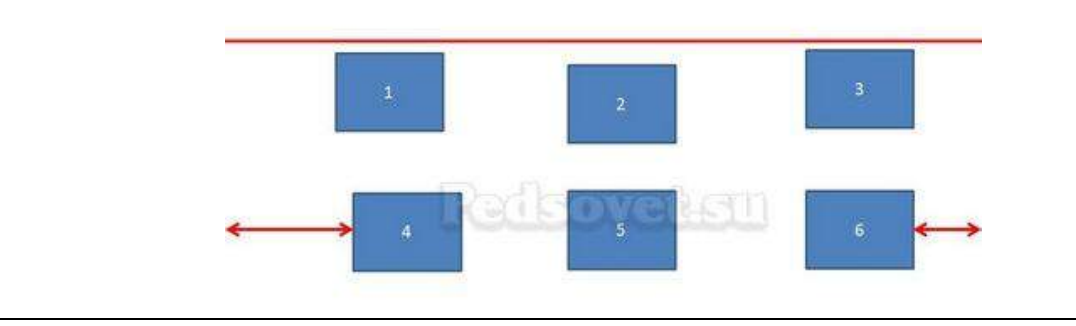

*Решение:* Чтобы исправить эту ошибку, необходимо использовать функцию выравнивания. Выделите нужные прямоугольники (зажатая клавиша *CTRL*) **Формат – Выровнять - Выровнять относительно слайда** (в этом случае фигуры будут выравниваться относительно границ и центра слайда) или **Выровнять выделенные объекты** (в этом случае объекты будут выравниваться друг относительно друга). После выбора вида выравнивания нужно установить его параметры (по левому, правому, верхнему или нижнему краю, по центру, распределить по горизонтали или вертикали).

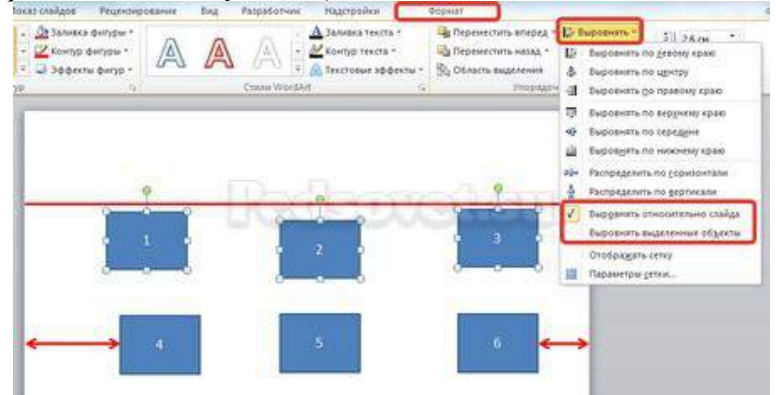

**Ошибка 11.** От слайда к слайду смещаются одинаковые элементы на слайде.

В следующем примере рассмотрены два слайда, на которых есть одинаковые элементы: кнопка завершения работы с презентацией, надпись «Ответ» и заголовок слайда. Можно заметить, что одинаковые элементы смещены и находятся на разных расстояниях от краев слайда. Этого быть не должно.

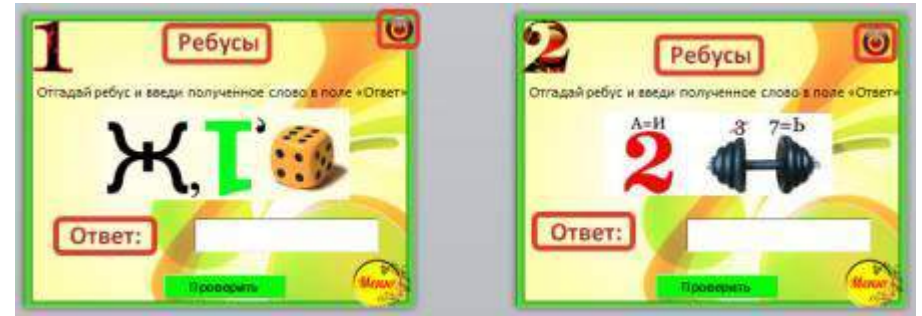

*Решение:* Чтобы избежать этой ошибки, нужно создать первый слайд, разместить на нем необходимые элементы. После этого можно:

- скопировать слайд (если оба слайда несут одинаковую нагрузку, как в рассмотренном примере), а потом изменять каждый новый слайд, оставив одинаковые элементы на своих местах;
- или создать второй слайд, потом выделить на первом слайде нужный объект, скопировать его, а потом вставить на второй слайд. Объект будет вставлен на том же расстоянии от краев слайда, т.е. его смещения не будет. Точно так же нужно поступить и с другими объектами.

**Ошибка 12.** Искажение пропорций изображений. Использование изображений разного стиля на одном слайде (фотографии и рисунок, изображение с рамкой и без рамки, с фоном и без фона).

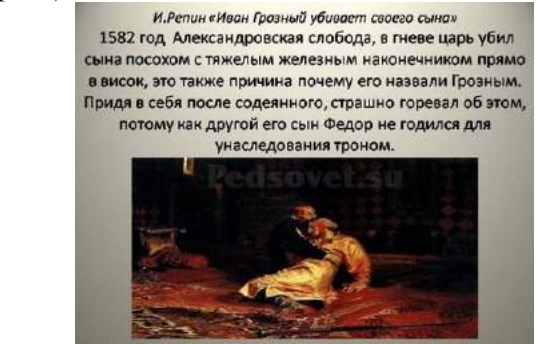

*Картина «сплющена».*

### **ИВАН ГРОЗНЫЙ**

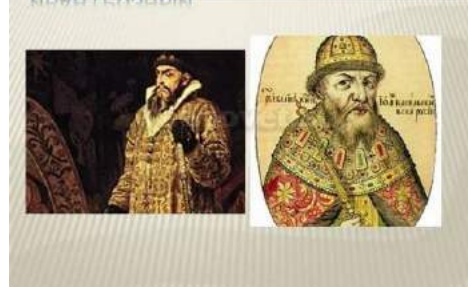

*Изображения разной высоты. У правого изображение не удалена белая рамка (можно было выбрать в качестве фона презентации белый, тогда бы белую рамку у картинки было бы не видно).*

*Решение:* Изменять размеры изображения нужно, потянув за маркеры, расположенные в углах рисунка; нельзя менять размеры с помощью маркеров, находящихся на сторонах изображения.

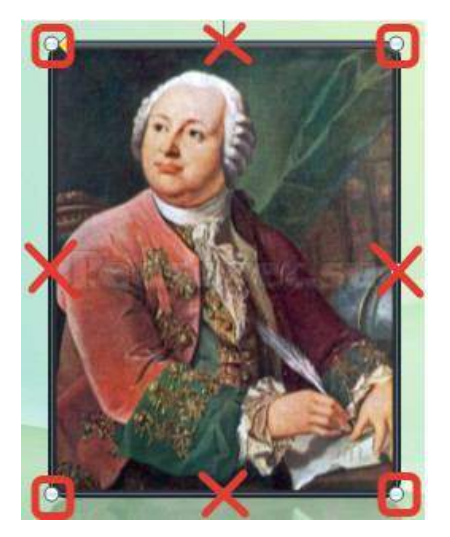

**Ошибка 13.** Рамки изображений не соответствуют тематике презентации или ее стилю.

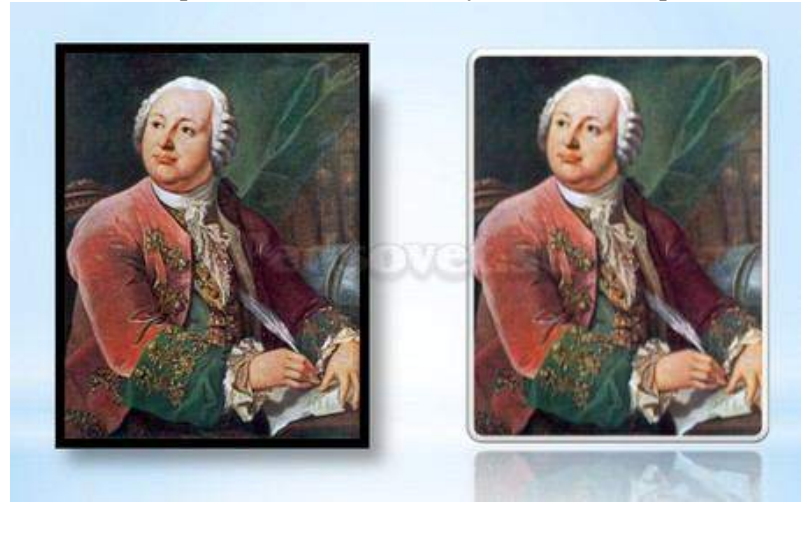

Решение: Небольшая рамка у изображения создает эффект аккуратности, изображение с рамкой имеет законченный вид. Но не стоит использовать «траурные» рамки, как в первом изображении на следующем примере слайда. Не стоит также использовать эффекты отражения изображения, которое мешает восприятию информации на слайде.

**Ошибка 14.** Изображение «забито в угол».

*Решение:* Не стоит располагать изображение на краю слайда или в углу. Сделайте отступ от краев слайда до изображения (как и при размещении текста). Если изображение нужно вставить в углу слайда, то лучше отступите одинаковые расстояния от вертикального и от горизонтального краев. Старайтесь также не размещать изображение в центре слайда, если на слайде есть текст.

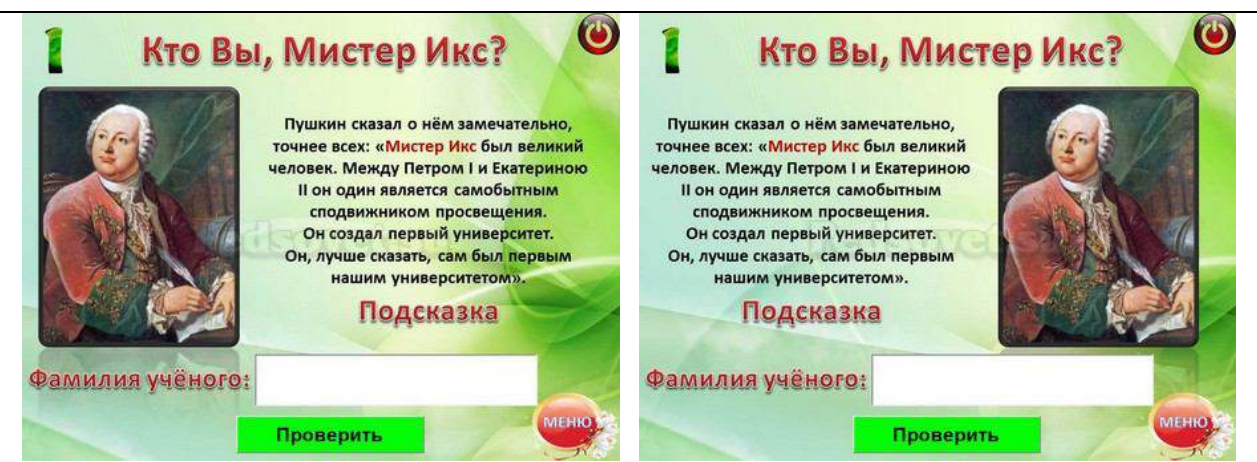

Если изображение - портрет человека, то его лучше расположить так, чтобы взгляд был направлен на текст, но не на край слайда. Это придаст слайду законченный вид.

**Ошибка 15.** Размещение нескольких изображений на слайде таким образом, что их трудно рассмотреть. Размещение двух и даже 10 изображений на слайде допустимо, если не противоречит логике презентации: например, если при клике изображения увеличиваются, или это изображения-кнопки. Однако если изображение - основное содержание слайда, именно с ним идет работа и именно оно несет информационную нагрузку, оно должно быть крупным.

*Решение:* если изображение является основным содержимым слайда, вставьте одну картинку на слайд. При необходимости использования нескольких картинок, создайте несколько слайдов. Или же вставьте несколько изображений на один слайд, но настройте триггеры таким образом, чтобы при клике на картинке открывалось изображение во весь экран.

### **Другие ошибки в презентациях**

**Ошибка 16.** Не работают кнопки и кнопки-гиперссылки. Иногда может возникнуть ситуация, когда в режиме просмотра презентации не удается воспользоваться кнопкойгиперссылкой - она неактивна. Это может произойти просто из-за невнимательности автора презентации - ссылку забыли настроить. Но также возможна ситуация, когда кнопка со ссылкой (нижний слой) перекрывается верхним слоем - другим изображением или текстом, и поэтому не работает. Это можно заметить, когда курсор мыши не становится в виде руки с пальцем (как у гиперссылки) в центре кнопки, но меняется по краям кнопки.

*Решение:* В первом случае просто проверяйте все ссылки и все кнопки презентации. В особо ответственных случаях тестируйте работу презентации на других компьютерах.

Для решения проблемы с перекрытием кнопки другими объектами, достаточно переместить мешающий объект на задний план. Для этого щелкните правой кнопкой мыши по изображению и в контекстном меню выберите **Переместить назад**. Теперь кнопка будет работать.

**Ошибка 17.** Не указаны источники источников изображений и текстов. Использовать чьито труды и не указывать автора - плохой тон.

**Решение:** на сайте Pedsovet.su можно найти видеоурок на эту тему.

**Ошибка 18.** Избыток анимации, когда анимация мешает работе с презентацией. При добавлении анимации в презентацию нужно придерживаться принципа минимализма. Анимация не должна мешать чтению текста, быть пестрой.

*Решение:* Не стоит выбирать мерцающую анимацию, а также быстрое вращение. Все это утомляет, раздражает и дает большую нагрузку на зрение и нервную систему. Лишняя анимация ни к чему. Смену слайдов лучше не сопровождать звуковыми эффектами и активной анимацией. Необходимо продумать, какие эффекты будут появляться автоматически, а какие по щелчку. Если вся анимация будет происходить по щелчку, на это будет потрачено много времени, такая презентация будет раздражать.

**Ошибка 19.** Неправильно настроена смена слайдов, не отключен переход по щелчку мыши или на клавиатуре. Например, в презентации-игре пользователь промахнулся мимо кнопки показа правильного ответа и попал на следующий вопрос, минуя меню игры. Куда идти дальше пользователю не понятно, а иногда он и просто не понял, что произошло.

*Решение:* При создании интерактивной презентации, содержащей гиперссылки, триггеры и управляющие кнопки, нужно отключить переход между слайдами по щелчку мыши и с помощью клавиатуры. Многие просто выбирают **Переходы - Смена слайдов** и убирают флажок **По щелчку**. Такой способ позволяет избежать смены слайдов по щелчку, но возможность перелистывать слайды с помощью стрелок, пробела на клавиатуре и колесика мыши остается. Есть способ более надежный - **Автоматический показ презентации**.

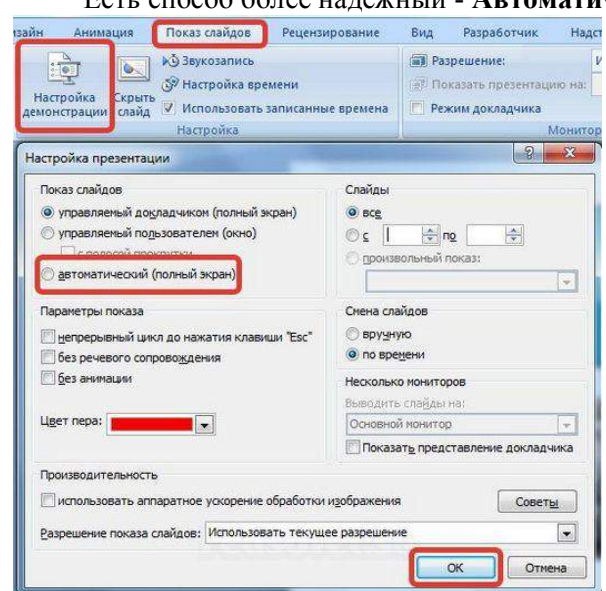

Для этого нужно на панели **Лента** открыть вкладку **Показ презентации** и выбрать **Настройка демонстрации**. В диалоговом окне **Настройка презентации** выбираем **Автоматический (полный экран)** и нажимаем **ОК.**

После этого навигация в презентации возможна *только* по гиперссылкам и управляющим кнопкам.

Но при его использовании нужно помнить, что на каждом слайде должна быть обязательно кнопка-гиперссылка для перехода на другой слайд. В противном случае просмотр слайда можно будет отключить только с помощью завершения показа презентации.

### **Источник информации**

1. Шамарина, Т., 19 ошибок в создании презентаций в PowerPoint [Электронный ресурс] / Т. Шамарина, Е. Пашкова. – Электрон. ст. – [M.]. – URL:  $\frac{http://pedsovet.su/power-point/5920,$ свободный. – Загл. с экрана. – Яз. рус. – «Педагогическое сообщество Екатерины Пашковой - PEDSOVET.SU» . – 2007-2015. – (Дата посещения: 16.09.2015).

Если Вы использовали в своей разработке дополнительные материалы (например, картинки), на последней странице презентации укажите источник заимствования данного материала (ссылку на сайт в Интернете, название книги, фамилия, имя автора и т.д.). При использовании материалов с какихлибо сайтов, указывайте полную ссылку на сайт, а не просто указание «использованы ресурсы Интернета». Если источник заимствования дополнительных материалов Вам неизвестен, то укажите это в виде фразы «Автор и источник заимствования неизвестен».

При использовании в разработке звуковых и видеоматериалов не забудьте указать полное название и авторов материала. Это можно сделать на последней странице (слайде) в списке использованных материалов.

### Например

### **Список используемых информационных источников**

1. *Аболин Л.М.* Психологические механизмы эмоциональной устойчивости человека. Казань: Изд-во Казан. ун-та, 1987.

2. *Антонова Н.А.* Стратегии и тактики педагогического дискурса // Проблемы речевой коммуникации: межвуз. сб. науч. тр. / под ред. М.А.Кормилицыной, О.Б.Сиротининой. Саратов: Изд-во Сарат. ун-та, 2007. Вып. 7. С. 230–236. [«под. ред.» – с маленькой буквы; фамилии редакторов, переводчиков etc указывают после косой черты; если их более двух: А.А.Иванов и др.; можно указать всех. Диапазон страниц – без пробелов вокруг тире.]

3. *Ануфриев А.Ф., Костромина С.Н.* Решение диагностических задач практическим психологом в системе образования // Вопросы психологии. 2000. N 6. C. 26–37. [Символ номера (№) не используется, заменяется буквой N без точки после нее.]

4. *Барт Р.* [Bart R.] Лингвистика текста: пер. с англ. // Новое в зарубежной лингвистике. М.: Прогресс, 1978. Вып. VIII: Лингвистика текста. С. 442–449. [Обязательно приводится оригинальное написание имени иностранного автора. Название выпуска можно опустить. Фамилия переводчика не указана; указание на перевод – после двоеточия; указание фамилии переводчика – см. пункт «Экман» ниже.]

5. *Пиаже Ж.* [Piaget J.] Эгоцентрическая речь: пер. с фр. // Жан Пиаже: теория, эксперименты, дискуссии: сб. ст. / сост. и общ.ред. Л.Ф.Обуховой, Г.В.Бурменской. М.: Гардарики, 2001. С. 41–46.

6. *Белоус Н.А.* Прагматическая реализация коммуникативных стратегий в конфликтном дискурсе [Электронный ресурс] // Мир лингвистики и коммуникации: электрон. научн. журн. 2006. N 4. URL: http://www.tverlingua.by.ru/archive/005/5\_3\_1.htm (дата обращения: 15.12.2007).

7. Электронная библиотека. Библиотекарь. Ру [Электронный ресурс] / Баба-Яга. Иллюстрация к сказке «Василиса Прекрасная» И. А. Билибин. - URL: http://anastgal.dreamwidth.org/1515440.html.– Загл. с экрана. – Яз. рус. – (Дата обращения: 3.03.2014).

8. Кино - векторная графика для Photoshop и Illustrator: [Электронный ресурс] // Сайт allday2.com. 2006-2013. URL: http://i.allday.ru/uploads/posts/1204744013\_shutterstock\_7362802.jpg. – Загл. с экрана. – Яз. рус. – (Дата обращения: 20.09.2013)

> Памятку составили: Белоусова Е. Л., методист МБОУ ДО «Центр дополнительного образования детей им. В. Волошиной», канд. пед. наук; Лебедева А. Г., методист

> МБОУ ДО «Центр дополнительного образования детей им. В. Волошиной»,